# **Containerization using META DAC SDK in RDK-B RPI**

#### **On this Page:**

- [Scope](#page-0-0)
- [Enable Dobby support in Rpi RDK-B build](#page-0-1)
- [Include DAC SDK in Rpi RDK-B dunfell build](#page-1-0)
- [Create platform specific lib json to generate container configuration for respective platform](#page-2-0)
- [Generate OCI bundle from the OCI image using Bundlegen tool](#page-3-0)
- [Debugging Guide](#page-4-0)

#### <span id="page-0-0"></span>**Scope**

Objective is to create containerized application based on OCI standard and managing the application using Dobby tool in Rpi for RDK-B build.

Things to do:

- Enable Dobby support in Rpi RDK-B build.
- Include DAC SDK in Rpi RDK-B Code.
- Create an OCI image for a sample application using meta-dac-sdk
- Create platform specific lib json to generate container configuration for respective platform
- Install Bundlegen in a VM or any host machine
- Generate OCI bundle from the OCI image using Bundlegen tool
- Start/Stop OCI bundle using Dobby

#### <span id="page-0-1"></span>**Enable Dobby support in Rpi RDK-B build**

- Rpi Dunfell repo init and build instruction - [RDK-B \(Raspberry Pi\) Build and Setup Manual Router Profile](https://wiki.rdkcentral.com/display/RDK/RDK-B+%28Raspberry+Pi%29+Build+and+Setup+Manual+-+Router+Profile)
- Add Dobby package in RDK-B build **meta-cmf-raspberrypi/recipes-core/packagegroups/packagegroup-rdk-ccsp-broadband. bbappend**

Note : From [RDKB\\_2023q2\\_dunfell](https://wiki.rdkcentral.com/display/CMF/RDKB_2023q2_dunfell) branch below changes are not needed.

```
+++ b/recipes-core/packagegroups/packagegroup-rdk-ccsp-broadband.bbappend
@@ -6,6 +6,9 @@ RDEPENDS_packagegroup-rdk-ccsp-broadband_append = "\
      libseshat \
      notify-comp \
      start-parodus \
+ dobby \
+ crun \
     \backslash "
```
- The kernel Image and root filesystem will be created under the ./tmp/deploy/images/raspberrypi\* folder.
- Flash the image : [RDK-B \(Raspberry Pi\) Build and Setup Manual Router Profile](https://wiki.rdkcentral.com/display/RDK/RDK-B+%28Raspberry+Pi%29+Build+and+Setup+Manual+-+Router+Profile)
- Verify dobby service is up and running

```
root@RaspberryPi-Gateway:~# systemctl status dobby
  dobby.service - RDK Dobby (Container) daemon
     Loaded: loaded (/lib/systemd/system/dobby.service; enabled; vendor preset: enabled)
      Active: active (running) since Wed 2023-08-23 05:47:12 UTC; 1 months 17 days ago
   Main PID: 233 (DobbyDaemon)
      Tasks: 10 (limit: 3092)
      Memory: 2.8M
      CGroup: /system.slice/dobby.service
              233 /usr/sbin/DobbyDaemon --nofork --noconsole --journaldAug 23 05:47:11 RaspberryPi-Gateway 
DobbyDaemon[233]: NFO: Logging socket created at '/tmp/dobbyPty.sock'
Aug 23 05:47:11 RaspberryPi-Gateway DobbyDaemon[233]: NFO: entered Ipc service change thread
Aug 23 05:47:11 RaspberryPi-Gateway DobbyDaemon[233]: NFO: Created log relay from /tmp/dobby-syslog to /dev
/log
Aug 23 05:47:11 RaspberryPi-Gateway DobbyDaemon[233]: NFO: Created log relay from /tmp/dobby-journald to /run
/systemd/journal/socket
Aug 23 05:47:11 RaspberryPi-Gateway DobbyDaemon[233]: NFO: Dobby Logger socket monitoring thread started
Aug 23 05:47:11 RaspberryPi-Gateway DobbyDaemon[233]: NFO: entered Ipc service change thread
Aug 23 05:47:11 RaspberryPi-Gateway DobbyDaemon[233]: NFO: started SIGCHLD monitor thread
Aug 23 05:47:11 RaspberryPi-Gateway DobbyDaemon[233]: NFO: starting watchdog timer with period 7500000
Aug 23 05:47:11 RaspberryPi-Gateway DobbyDaemon[233]: MIL: started Dobby daemon
Aug 23 05:47:12 RaspberryPi-Gateway systemd[1]: Started RDK Dobby (Container) daemon.
root@RaspberryPi-Gateway:~#
root@RaspberryPi-Gateway:~# DobbyTool -V
Version: 3.6.3-e747921419aca764d3f758be2a3b2f39f3a024a0
root@RaspberryPi-Gateway:~#
```
Verify the crun version

```
root@RaspberryPi-Gateway:~# crun -V
crun version 1.7.2
commit: 0356bf4aff9a133d655dc13b1d9ac9424706cac4
rundir: /run/crun
spec: 1.0.0
+SELINUX +APPARMOR +CAP +SECCOMP +EBPF +YAJL
root@RaspberryPi-Gateway:~#
```
RPI4 32 Bit Binary : dobby , crun enabled : [rdkb-generic-broadband-image\\_rdk-next\\_20230823054516.rootfs.wic.bz2](https://wiki.rdkcentral.com/download/attachments/254380290/rdkb-generic-broadband-image_rdk-next_20230823054516.rootfs.wic.bz2?version=1&modificationDate=1696931427000&api=v2)

#### <span id="page-1-0"></span>**Include DAC SDK in Rpi RDK-B dunfell build**

- Rpi Dunfell repo init instruction [RDK-B \(Raspberry Pi\) Build and Setup Manual Router Profile](https://wiki.rdkcentral.com/display/RDK/RDK-B+%28Raspberry+Pi%29+Build+and+Setup+Manual+-+Router+Profile)
- Download DAC SDK in Rpi Workspace git clone <https://github.com/stagingrdkm/meta-dac-sdk.git>

```
repo init -u https://code.rdkcentral.com/r/rdkcmf/manifests -m rdkb-extsrc.xml -b dunfell
repo sync -j `nproc` --no-clone-bundle --no-tags
git clone https://github.com/stagingrdkm/meta-dac-sdk.git
```
• Include the meta-dac-sdk to bblayers : conf/bblayer.conf

Refer to build app using meta-dac-sdk toolchain - [Quickstart: Building, Installing and Running DAC apps#SetupSDKandbuildyourfirstDACapp](https://wiki.rdkcentral.com/pages/viewpage.action?pageId=127207593)

## **Create an OCI image for a sample application using meta-dac-sdk**

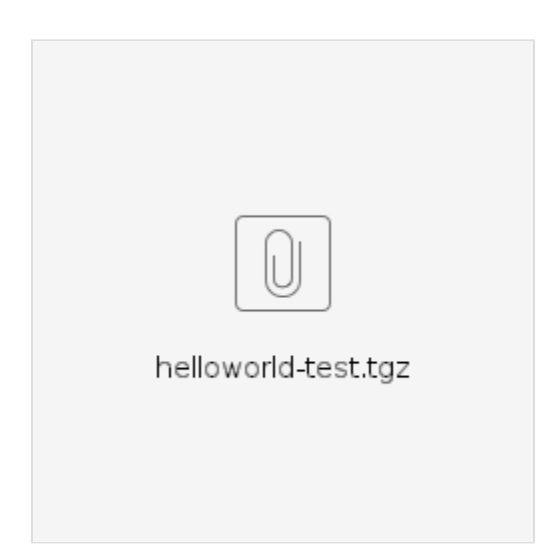

Add below files inside meta-dac-sdk for building sample "helloworld-test" application

 **classes/dac-image-helloworld.bbclass recipes-example/example/[helloworld-test.bb](http://helloworld-test.bb) recipes-example/example/helloworld-test/ recipes-example/example/helloworld-test/main.cpp ( [main.cpp](https://wiki.rdkcentral.com/download/attachments/254380290/main.cpp?version=1&modificationDate=1696937519000&api=v2) ) recipes-example/example/helloworld-test/LICENSE recipes-example/images/[dac-image-helloworld-test.bb](http://dac-image-helloworld-test.bb) recipes-example/images/metadatas/helloworld-test-appmetadata.json**

To create OCI Image for the sample application, run the respective recipe

MACHINE=MACHINE=raspberrypi4-rdk-broadband source meta-cmf-raspberrypi/setup-environment bitbake dac-image-helloworld-test

Image path : build-raspberrypi-rdk-broadband/tmp/deploy/images/raspberrypi-rdk-broadband\*/

Image name : dac-image-\*.oci-image.tar

Example - build/tmp/deploy/images/raspberrypi3/dac-image-helloworld-test-raspberrypi3-20230325195708.rootfs-oci-latest-arm-linux.oci-image.tar

Note : In latest rdk-b releases meta-qt5 layer is not included , while building one might face the below issue Issue observed in [RDKB\\_2023q2\\_dunfell](https://wiki.rdkcentral.com/display/CMF/RDKB_2023q2_dunfell) and rdk-next branch.

ERROR: ParseError at /home/dbhat/dac\_check\_2023q2\_64bit/meta-dac-sdk/recipes-example/example/qt-egl-test.bb: 24: Could not inherit file classes/qmake5.bbclass To resolve this error , follow any of below approach.

- remove/comment the line "inherit qmake5" in [qt-egl-test.bb](http://qt-egl-test.bb) recipe file
- download meta-qt5 and include the layer in bblayer.conf

#### <span id="page-2-0"></span>**Create platform specific lib json to generate container configuration for respective platform**

Refer - <https://github.com/rdkcentral/BundleGen/blob/master/docs/TemplateLibs.md>

**\*\*Note :** Already available for Rpi3, support for Rpi4 is in progress

### **Install Bundlegen in a VM or any host machine**

Reference : [Containerization feature integration in Raspberry-Pi RDK Video stack](https://wiki.rdkcentral.com/pages/viewpage.action?pageId=213610707) [ Currently the page is restricted to RDKM ]

Requirement : Ubuntu 22

Reference for Bundlegen :<https://github.com/rdkcentral/BundleGen>

- **# Install dependencies**
- \$ sudo apt update
- \$ sudo apt upgrade
- \$ sudo apt install -y make git go-md2man
- # Install Go 1.13
- \$ wget <https://dl.google.com/go/go1.13.12.linux-amd64.tar.gz>
- \$ tar -xvf go1.13.12.linux-amd64.tar.gz
- \$ sudo mv go /usr/local
- \$ mkdir -p \$HOME/go
- \$ echo 'export GOPATH=\$HOME/go' >> \$HOME/.bashrc
- \$ echo 'export GOROOT=/usr/local/go' >> \$HOME/.bashrc
- \$ echo 'export PATH=\$GOPATH/bin:\$GOROOT/bin:\$PATH' >> \$HOME/.bashrc
- \$ source \$HOME/.bashrc
- # Build/install umoci
- \$ go get -d [github.com/opencontainers/umoci](http://github.com/opencontainers/umoci)
- \$ cd \$GOPATH/src/[github.com/opencontainers/umoci/](http://github.com/opencontainers/umoci/)
- \$ make
- \$ sudo make install
- # Install skopeo
- \$ . /etc/os-release
- \$ sudo sh -c "echo 'deb
- \$ sudo apt update && sudo apt install skopeo

#### **Install Bundlegen**

git clone <https://github.com/rdkcentral/BundleGen.git>

cd BundleGen

- \$ python3 setup.py build
- \$ python3 setup.py install

## <span id="page-3-0"></span>**Generate OCI bundle from the OCI image using Bundlegen tool**

- Copy the oci image (dac-image-\*.oci-image.tar) to local VM where Bundlegen is installed.
- Run ./test/build\_and\_test\_on\_rpi.sh <VM\_IP> dac-image-\*.oci-image.tar
- $\bullet$ Above step will generate an oci bundle image ( .gz), and uncompressed folder.
- example : rpi3\_reference-dac-image-helloworld-test-raspberrypi-rdk-broadband-20230325195708.rootfs-oci-latest-arm-linux.oci-image.tar.gz

Note : Once the OCI bundle is created , verify the **config.json** for extra mount options and extra libraries, remove them from config.json.

# **Start/Stop OCI bundle using Dobby**

To run the OCI bundle using dobby, copy the above generated bundle to Rpi board

<span id="page-4-0"></span>cd / mkdir dac copy bundle image to /dac tar -xvzf rpi3\_reference-dac-image-helloworld-test-raspberrypi-rdk-broadband-20230325195708.rootfs-ocilatest-arm-linux.oci-image.tar.gz chmod -R 744 rpi3\_reference-dac-image-helloworld-test-raspberrypi-rdk-broadband-20230325195708.rootfs-ocilatest-arm-linux.oci-image DobbyTool start helloworld-test rpi3\_reference-dac-image-helloworld-test-raspberrypi-rdk-broadband-20230325195708.rootfs-oci-latest-arm-linux.oci-image/ DobbyTool list root@RaspberryPi-Gateway:/# cd dac/ root@RaspberryPi-Gateway:/dac# ls rpi3\_reference-dac-image-helloworld-test-raspberrypi-rdk-broadband-20230325195708.rootfs-oci-latest-armlinux.oci-image root@RaspberryPi-Gateway:/dac# chmod -R 777 rpi3\_reference-dac-image-helloworld-test-raspberrypi-rdkbroadband-20230325195708.rootfs-oci-latest-arm-linux.oci-image/ root@RaspberryPi-Gateway:/dac# root@RaspberryPi-Gateway:/dac# DobbyTool -v start helloworld-test rpi3\_reference-dac-image-helloworld-testraspberrypi-rdk-broadband-20230325195708.rootfs-oci-latest-arm-linux.oci-image/ 0000000260.953013 NFO: < M:Main.cpp F:main L:1264 > starting dbus service 0000000260.953307 NFO: < M:Main.cpp F:main L:1265 > bus address 'unix:path=/var/run/dbus/system\_bus\_socket' 0000000260.953533 NFO: < M:Main.cpp F:main L:1266 > service name 'org.rdk.dobby.test.pid14388' 0000000260.958383 NFO: < M:SDBusIpcService.cpp F:eventLoopThread L:1287 > started sd-bus event loop thread 0000000260.958559 NFO: < M:DobbyProxy.cpp F:containerStateChangeThread L:1165 > entered container state change thread 0000000260.959260 NFO: < M:SDBusIpcService.cpp F:eventLoopThread L:1318 > starting sd-bus event loop started 'helloworld-test' container, descriptor is 734 0000000261.416063 NFO: < M:DobbyProxy.cpp F:containerStateChangeThread L:1224 > exiting container state change thread 0000000261.417027 NFO: < M:SDBusIpcService.cpp F:eventLoopThread L:1323 > stopping sd-bus event loop root@RaspberryPi-Gateway:/dac# root@RaspberryPi-Gateway:/dac# root@RaspberryPi-Gateway:/dac# DobbyTool list descriptor | id | state | state | state | state | state | state | state | state | state | state | state | state | state | state | state | state | state | state | state | state | state | state | state | state | state | stat ------------|----------------------------------|------------- 734 | helloworld-test | running root@RaspberryPi-Gateway:/dac# root@RaspberryPi-Gateway:/dac# root@RaspberryPi-Gateway:/dac# root@RaspberryPi-Gateway:/dac# cat rpi3\_reference-dac-image-helloworld-test-raspberrypi-rdk-broadband-20230325195708.rootfs-oci-latest-arm-linux.oci-image/rootfs/my\_file.txt \*\*\*\*\*\*\*\*\*\*\*\*\*\*\*\*\*\*\*\*Hello World \*\*\*\*\*\*\*\*\*\*\*\*\*\*\*\*\*\*\*\* root@RaspberryPi-Gateway:/dac# root@RaspberryPi-Gateway:/dac# root@RaspberryPi-Gateway:/dac# journalctl -fu dobby -- Logs begin at Tue 2023-03-21 04:26:19 UTC. -- Mar 24 15:22:01 RaspberryPi-Gateway helloworld-test[14410]: Loaded plugin 'thunder' from '/usr/lib/plugins /dobby/libThunderPlugin.so.1' Mar 24 15:22:01 RaspberryPi-Gateway helloworld-test[14410]: Plugin logging has nothing to do at postStart Mar 24 15:22:01 RaspberryPi-Gateway helloworld-test[14410]: Plugin networking has nothing to do at postStart Mar 24 15:22:01 RaspberryPi-Gateway helloworld-test[14410]: Hook poststart completed Mar 24 15:22:01 RaspberryPi-Gateway DobbyDaemon[234]: NFO: No file size limit size for container log setting to unlimited Mar 24 15:22:01 RaspberryPi-Gateway DobbyDaemon[234]: NFO: Configuring logging for container 'helloworldtest' (pid: 14395) Mar 24 15:22:01 RaspberryPi-Gateway DobbyDaemon[234]: NFO: container 'helloworld-test' started, controller process pid 14395 Mar 24 15:22:01 RaspberryPi-Gateway DobbyDaemon[234]: MIL: container 'helloworld-test'(734) started Mar 24 15:22:30 RaspberryPi-Gateway DobbyDaemon[234]: NFO: List() Mar 24 15:22:30 RaspberryPi-Gateway DobbyDaemon[234]: NFO: GetState('734')

# **Debugging Guide**

Log files path /opt/logs/crun.log /var/log/<logfile.name> This log file name will be mentioned in config.json

#### Observed Error

```
root@RaspberryPi-Gateway:/dac# cat /opt/logs/crun.log
error stat'ing file `/usr/share/X11/xkb`: No such file or directory
error stat'ing file `/usr/lib/libEGL.so`: No such file or directory
root@RaspberryPi-Gateway:/dac#
```
Once the OCI bundle is created , verify the **config.json** for extra mount options and extra libraries, remove them from config.json. For, helloworld application, these libraries mount is not needed, hence modified the config.json. PFA,

default config.json : [config\\_default.json](https://wiki.rdkcentral.com/download/attachments/254380290/config.json?version=2&modificationDate=1697005253000&api=v2) Modified config.json : [config.json](https://wiki.rdkcentral.com/download/attachments/254380290/config.json?version=2&modificationDate=1697005253000&api=v2)